# **WT** termosztát használati útasítás **EN**

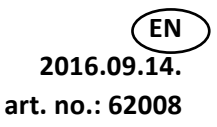

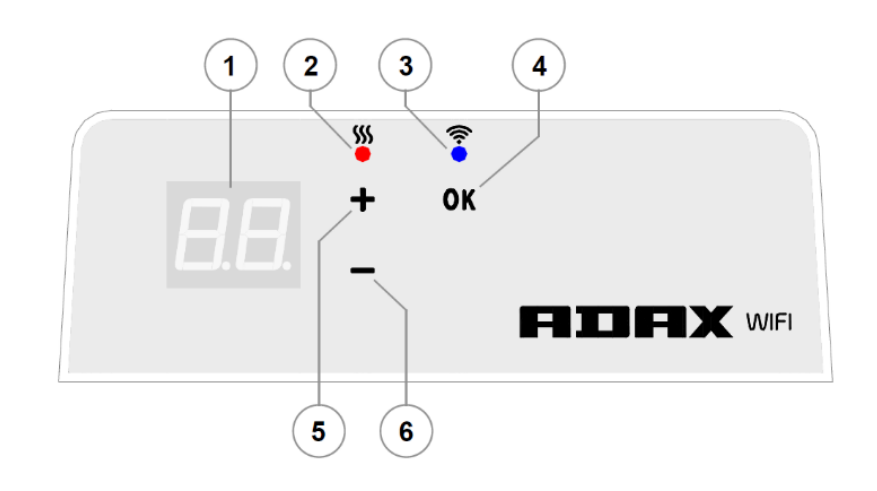

## **A termosztát kezelőfelülete**

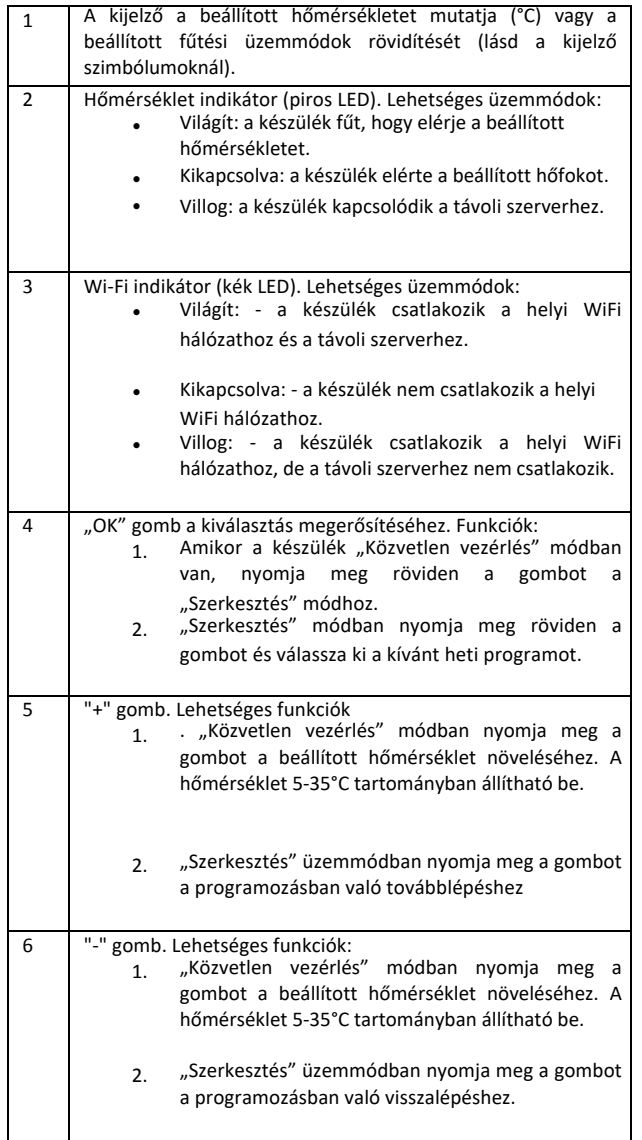

#### **Bevezetés**

Ez a használati útmutató megismerteti Önnel az Adax WiFi fűtési rendszer funkcióit és képességeit.

A "Smart Heater" alkalmazást abból a célból fejlesztettük ki, hogy Ön mobiltelefonja segítségével bárhonnan kényelmesen ellenőrizhesse és vezérelhesse meglevő Adax WiFi fűtési rendszerét interneten keresztül.

A készüléket nem használhatják olyan személyek (beleértve a gyermekeket is), akik csökkent fizikai, érzékszervi, vagy mentális képességekkel rendelkeznek, vagy nincs meg a készülék kezeléséhez szükséges tudásuk, vagy tapasztalatuk, hacsak nem állnak felelős személy felügyelete alatt. Ne hagyja gyermekét a készülékkel egy helyisében felügyelet nélkül.

### **A fűtőtest bekapcsolása**

A készüléket az oldalán található főkapcsoló megnyomásával lehet bekapcsolni. 

*Megjegyzés: A készülék első bekapcsolásakor a kijelzőn 20°C jelenik meg és azonnal elkezd működni, amint bekapcsolják.*

### **A fűtőtest kikapcsolása**

A készüléket az oldalán található főkapcsoló megnyomásával lehet kikapcsolni *Megjegyzés: a készülék memóriája a főkapcsoló kikapcsolsa után, vagy áramszünet esetén 24 órán keresztül képes tárolni az elmentett programot, utána gyári beállításara áll vissza.*

## **A fűtés kikapcsolása**

A fűtés áramtalanítás nélkül is kikapcsolható az alábbi módon:

- 1. "Közvetlen vezérlés módban nyomja meg és tartsa nyomva a "-" gombot egészen addig, míg a kijelzőn levő érték "--"-ra változik. Ezáltal a készülék készenléti állapotba kerül.
- 2. Szerkesztés módban a "+" vagy "-" gombok többszöri megnyomásával válassza ki a "--" értéket, majd nomyja meg röviden az "OK" gombot. A készülék így készenléti módba kerül (áram alatt van, de nem fűt).

## **A fűtés bekapcsolása**

A fűtés bekapcsolása az alábbi két módon lehetséges:

- 1. Az "OK" gomb megnyomásával lépjen be a menübe, ahol kiválaszthatja a kívánt fűtési módot.
- 2. Készenléti módban a "+" gomb megnyomásával kiválaszthatja a kívánt hőmérsékletet.

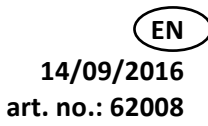

#### **Üzemmódok**

A fűtőtest két különböző üzemmódban működtethető: 

- 1. Közvetlen vezérlés mód: A kijelző mutatja a beállított hőmérsékletet
- 2. Szerkesztés mód: A felhasználó kiválaszthat egy előre megadott heti programot a listából. Szerkesztés módban a kijelzőn a heti program kódja jelenik meg (lásd "A készülék (nem) csatlakozik a WiFi hálózathoz" alfejezetnél.

## **A szerkesztés mód bekapcsolása**

Közvetlen vezérlés módban (amikor a kijelző a beállított hőmérséklet látható) nyomja meg röviden az "OK" gombot. A Szerkesztés módba belépve az aktuálisan beállított heti program kódja jelenik meg a kijelzőn.

#### **A közvetlen vezérlés mód bekapcsolása**

A készülék mindig Közvetlen vézérlés módban működik. Ha Szerkesztés módban megnyomja az OK gombot, akkor 30 másodperc múlva a készülék automatikusan átkapcsol Közvetlen vezérlés módba, és a kijelzőn megjelenik a korábban beállított hőmérséklet.

# **Szerkesztés mód menü WiFi hálózathoz csatlakoztatva**

Ha a készülék csatlakozik a helyi WiFi hálózathoz és a Szerkesztés módban van, akkor a készülék azokat a heti programokat mutatja, amiket Ön korábban a Smart Heater alkalmazás segítségével megadott.

Ha még nem használta korábban a Smart Heater appot, vagy nem hozott létre benne heti programokat, akkor a következő programlista jelenik meg:

- HO - heti program "Otthon"
- OF heti program "Iroda"
- "- -" – készenléti mód
- AF fagyvédelmi funkció (alapértelmezett beállítás: 7 °C). Ha a felhasználó további heti programokat állít be, akkor azok megjelennek a listában (amennyiben másképpen nem állítják be)
- P1, P2... beállított heti programok..

A kívánt programot a "+" és 2-" gombok megnyomásával lehet kiválasztani.

Megjegyzés: Ha a kívánt program kiválasztása után nem nyomja meg az "OK" gombot, akkor a készülék 30 másodperc után visszatér a Közvetlen vezérlés módba, és a korábban beállított hőmérsékleten fog üzemelni.

#### **Ha a készülék nem tud csatlakozni a WiFi hálózathoz**

Ha a készülék nem tud csatlakozni az internetre, akkor a heti program nem tud futni, mert a készülék nem tudja az aktuális időt. Ez esetben a Szerkesztés módban az alábbi lehetőségek közül tud választani:

- HO - 20 °C állandó hőmérséklet
- AF fagyvédelmi funkció (alapértelmezett beállítás: 7 °C).
- "--" készenléti mód.

Válassza ki a "+" és "-" gombok segítségével a kívánt lehetőséget, majd nyomja meg az OK gombot. 

*Megjegyzés*: Ha a kívánt program kiválasztása után nem nyomja meg az "OK" gombot, akkor a készülék 30 másodperc után visszatér a Közvetlen vezérlés módba, és a korábban beállított hőmérsékleten fog üzemelni.

## **A készülék vezérlése mobil alkalmazásról**

A készülék mobil alkalmazással való vezérléséhez először hozzá kell adni a fűtőtestet az alkalmazáshoz.

Nyomja meg és tartsa lenyomva a "+" és "-" gombokat egyszerre, amíg az "SC" felirat megjelenik a kijelzőn. Ezután elengedheti a gombokat. Az "SC" felirat egészen addig látható marad, amíg a készülék hozzáadásra nem kerül a Smart Heater alkalmazáshoz.

A beállítás befejezése után (miután az alkalmazás felismeri a fűtőtestet), mind a két LED (a kék és a piros) villogni kezd a fűtőtesten. Ha az alkalmazás nem tudja felismerni a fűtőtestet, akkor hibaüzenet jelenik meg az alkalmazás felületén

Attól függetlenül, hogy a hozzáadás sikeres volt, vagy sikertelen, a készülék 30 másodperc után visszatér a korábban beállított fűtési módra.

#### A beállított fűtési program ideiglenes felülírása

Ha ideiglenesen szeretné felülírni a beállított programot, akkor a Közvetlen vezérlés módban nyomja meg a "+" vagy "-" gombokat a kívánt hőmérséklet beállításához.

*Megjegyzés: a hőmérséklet ideiglenes felülírása esetén a beállított hőfok addig marad érvényben, míg az aktuálisan fut heti programon új szakasz kezdődik.*

#### *eállítások visszaállítása*

zükség esetén a készülék gyári beállításai visszaállíthat k. yomja meg a

*ͣͲͣ és ͣK<͟ gombokat egyszerre és tartsa azokat lenyomva, amíg a kijelzőn a r* felirat megjelenik. gombok felengedése után a kijelzőn jelenik *meg, sakúgy, mint a legelső bekap soláskor.* 

*^mart ,eater app letƂltése*

Available on the pp Store

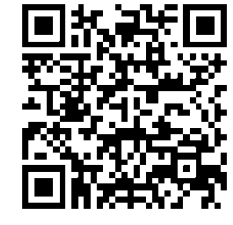

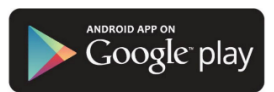

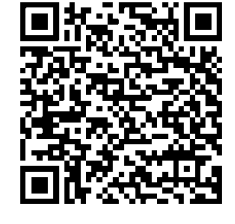

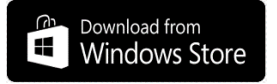

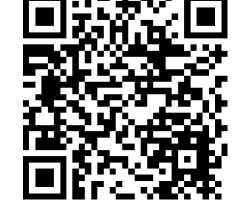